## VIIC871005 - CIRCOLARI - 0000152 - 18/11/2020 - a.s. 2020/21 - U

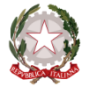

# **ISTITUTO COMPRENSIVO STATALE VICENZA 1**

Contra' Burci, 20 - 36100 Vicenza Tel. 0444/1813111 – Fax 0444/544083 e-mail: VIIC871005@istruzione.it – viic871005@pec.istruzione.it www.ic1vicenza.edu.it Codice fiscale 80014990248 - Codice Ministeriale VIIC871005

Vicenza, 18/11/2020

Ai Docenti Ai Genitori degli alunni Scuole Primarie "Arnaldi" - "V. da Feltre" - "Loschi"

Oggetto: Colloqui individuali 24-25 Novembre 2020

Si comunicano le modalità organizzative dei colloqui individuali che si svolgeranno nelle giornate di **martedì 24 e di mercoledì 25 novembre 2020** dopo l'orario scolastico per gli alunni delle Scuole Primarie- IC1 Vicenza.

Si precisa che i docenti possono organizzare i colloqui anche nelle due giornate rispettando il monte orario indicato nel PA a.s. 2020/21 e svolgendo un'ora della programmazione settimanale.

### **Modalità di prenotazione**

I colloqui possono essere richiesti dai genitori tramite il libretto scolastico entro e non oltre venerdì 20.11.2020.

Le richieste saranno valutate dai docenti e calendarizzate in una delle giornate indicate.

Anche i docenti possono convocare i genitori con i quali hanno bisogno di parlare tramite il libretto scolastico entro e non oltre venerdì 20.11.2020.

### **Modalità di svolgimento**

#### **I colloqui individuali avverranno on-line mediante Meet.**

Il docente coordinatore di classe comunicherà nel registro Nuvola data, ora e il link per il colloquio come indicato nel tutorial allegato.

Il genitore dovrà prendere visione della comunicazione nel registro Nuvola, dare conferma scritta della presenza.

Con la mail di Gsuite del/la proprio/a figlio/a dovrà accedere al colloquio, nella giornata indicata, cliccando sul link e attendendo di venire accettato dal docente coordinatore.

## **Tutorial (per docenti) sulle modalità di invio comunicazione del Colloquio Individuale in Nuvola**

- Creare il link in meet per ogni alunno
- Accedere al registro
- Cliccare su **Documenti per alunno** in Documenti ed eventi
- Crea nuovo

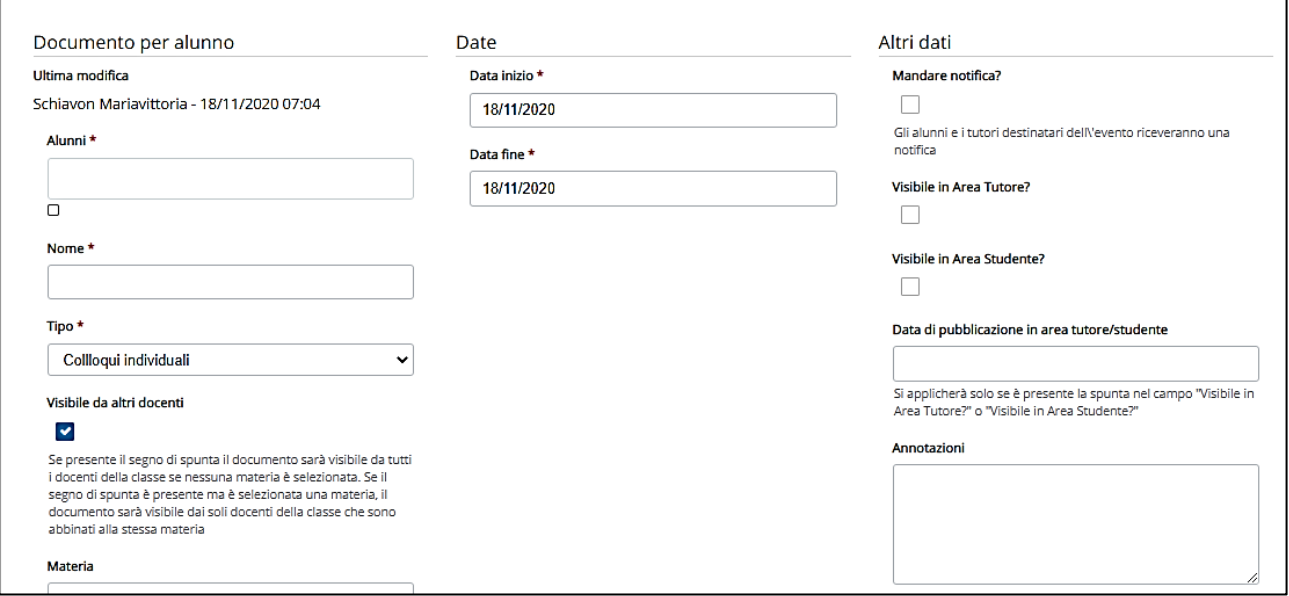

- Compilare i campi obbligatori indicati con l'asterisco

- Spuntare i seguenti campi: mandare notifica, visibile in area tutore
- Indicare la data di pubblicazione in area tutore (entro non oltre venerdì 20.11.2020)
- Nelle Annotazioni indicare il link di collegamento in meet
- Cliccare su Salva

I genitori potranno segnalare al coordinatore di classe eventuali problematiche di accesso e/o connessione per una pronta risoluzione della questione.

Si ringrazia per la collaborazione e si porgono cordiali saluti.

 Il Dirigente Scolastico Dott.ssa Paola Pizzeghello